### **Oracle Financial Services Data Management Application Pack**

Installation Guide

Release 8.0.8.3.0

February 2023

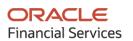

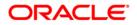

Oracle Financial Services Data Management Application Pack

Copyright © 2023 Oracle and/or its affiliates. All rights reserved.

This software and related documentation are provided under a license agreement containing restrictions on use and disclosure and are protected by intellectual property laws. Except as expressly permitted in your license agreement or allowed by law, you may not use, copy, reproduce, translate, broadcast, modify, license, transmit, distribute, exhibit, perform, publish, or display any part, in any form, or by any means. Reverse engineering, disassembly, or decompilation of this software, unless required by law for interoperability, is prohibited.

The information contained herein is subject to change without notice and is not warranted to be errorfree. If you find any errors, please report them to us in writing.

If this is software or related documentation that is delivered to the U.S. Government or anyone licensing it on behalf of the U.S. Government, then the following notice is applicable:

U.S. GOVERNMENT END USERS: Oracle programs, including any operating system, integrated software, any programs installed on the hardware, and/or documentation, delivered to U.S. Government end users are "commercial computer software" pursuant to the applicable Federal Acquisition Regulation and agency-specific supplemental regulations. As such, use, duplication, disclosure, modification, and adaptation of the programs, including any operating system, integrated software, any programs installed on the hardware, and/or documentation, shall be subject to license terms and license restrictions applicable to the programs. No other rights are granted to the U.S. Government.

This software or hardware is developed for general use in a variety of information management applications. It is not developed or intended for use in any inherently dangerous applications, including applications that may create a risk of personal injury. If you use this software or hardware in dangerous applications, then you shall be responsible to take all appropriate fail-safe, backup, redundancy, and other measures to ensure its safe use. Oracle Corporation and its affiliates disclaim any liability for any damages caused by use of this software or hardware in dangerous applications.

Oracle and Java are registered trademarks of Oracle and/or its affiliates. Other names may be trademarks of their respective owners.

Intel and Intel Xeon are trademarks or registered trademarks of Intel Corporation. All SPARC trademarks are used under license and are trademarks or registered trademarks of SPARC International, Inc. AMD, Opteron, the AMD logo, and the AMD Opteron logo are trademarks or registered trademarks of Advanced Micro Devices. UNIX is a registered trademark of The Open Group.

This software or hardware and documentation may provide access to or information about content, products, and services from third parties. Oracle Corporation and its affiliates are not responsible for and expressly disclaim all warranties of any kind with respect to third-party content, products, and services unless otherwise set forth in an applicable agreement between you and Oracle. Oracle Corporation and its affiliates will not be responsible for any loss, costs, or damages incurred due to your access to or use of third-party content, products, or services, except as set forth in an applicable agreement between you and Oracle.

For information on third party licenses, click here.

# **Document Control**

| Version Number | Revision Date | Change Log                                |
|----------------|---------------|-------------------------------------------|
| 01             | October 2020  | Created for the OFSDM v8.0.8.3.0 release. |
| 02             | February 2023 | Updated for upgrade instructions.         |

# **Table of Contents**

| Pre   | face                                                                         | . 5                                                                                                    |
|-------|------------------------------------------------------------------------------|----------------------------------------------------------------------------------------------------|
| 1.1   | Audience                                                                     | 5                                                                                                    |
| 1.1.1 | Prerequisites for the Audience                                               | 5                                                                                                    |
| 1.2   | Related Documents                                                            | 5                                                                                                    |
| 1.3   | Conventions and Acronyms                                                     | 6                                                                                                    |
| 2 OFS | 5 DM Application Pack Release 8.0.8.3.0                                      | . 7                                                                                                    |
| 2.1   | Prerequisites                                                                | 7                                                                                                    |
| 2.2   | Installing this Release                                                      | 7                                                                                                    |
| 2.3   | Post Installation Configuration                                              | 9                                                                                                    |
| 2.3.1 | Patch OFSAA Infrastructure Installation                                      | 9                                                                                                    |
| 2.3.2 | Merging Key Indicators                                                       | 9                                                                                                    |
| 2.3.3 | Updating Measures for Key Indicators                                         | . 10                                                                                                    |
| 2.3.4 | Key Indicator Configuration                                                  | . 10                                                                                                    |
| 2.3.5 | Performance-Related Configuration Details on Account Mapper Batch            | . 11                                                                                                    |
| 2.3.6 | OBIEE Configuration and Deployments                                          | 12                                                                                                    |
| 2.3.7 | Run Chart for Batch Executions                                               | 12                                                                                                    |
|       | 1.1<br>1.2<br>1.3<br>2.1<br>2.3<br>2.3.1<br>2.3.2<br>2.3.4<br>2.3.5<br>2.3.6 | 1.1       Audience         1.1.1       Prerequisites for the Audience         1.2       Related Documents         1.3       Conventions and Acronyms         1.3       Conventions and Acronyms         0FS DM Application Pack Release 8.0.8.3.0         2.1       Prerequisites         2.2       Installing this Release         2.3       Post Installation Configuration         2.3.1       Patch OFSAA Infrastructure Installation         2.3.2       Merging Key Indicators         2.3.3       Updating Measures for Key Indicators         2.3.4       Key Indicator Configuration         2.3.5       Performance-Related Configuration Details on Account Mapper Batch         2.3.6       OBIEE Configuration and Deployments |

### 1 Preface

This document provides step-by-step instructions to install the OFS Data Management Application Pack 8.0.8.3.0 Release.

This chapter discusses the following topics:

- <u>Audience</u>
- Related Documents
- <u>Conventions Used</u>

### 1.1 Audience

The Oracle Financial Services Data Management Application Pack Installation Guide is intended for administrators and implementation consultants who are responsible for installing and maintaining the application pack components.

### **1.1.1 Prerequisites for the Audience**

This document assumes that you have experience in installing Enterprise components and basic knowledge of the following:

- Oracle Financial Services Advanced Analytical Applications Infrastructure pack components
- OFSAA architecture
- UNIX commands
- Database concepts
- Web server/ Web application server

### **1.2** Related Documents

For more information, see the Oracle Financial Services Data Management Application Pack 8.0.8.3.0 documents available in the <u>OHC Documentation Library</u>.

- Oracle Financial Services Data Governance for US Regulatory Reporting User Guide Release 8.0.8.0.0
- Oracle Financial Services Data Governance for European Central Reporting User Guide Release 8.0.8.0.0
- Oracle Financial Services Reconciliation Framework User Guide Release 8.0.8.0.0
- Oracle Financial Services Analytical Applications Infrastructure 8.0.8.0.0 Documents (<u>OHC</u> <u>Documentation Library</u>)
- Oracle Financial Services Analytical Applications Technology Matrix (<u>OHC Documentation</u> <u>Library</u>)

# **1.3** Conventions and Acronyms

| Conventions           | Description                                                                                   |  |  |  |  |  |  |  |
|-----------------------|-----------------------------------------------------------------------------------------------|--|--|--|--|--|--|--|
| Actions are indicated | Actions are indicated in <b>Bold</b> .                                                        |  |  |  |  |  |  |  |
| Command or query      | is indicated in Courier New font.                                                             |  |  |  |  |  |  |  |
| AIX                   | Advanced Interactive eXecutive                                                                |  |  |  |  |  |  |  |
| OFSAAI                | Oracle Financial Services Analytical Applications Infrastructure                              |  |  |  |  |  |  |  |
| OFS AAAI              | Oracle Financial Services Advanced Analytical Applications<br>Infrastructure Application Pack |  |  |  |  |  |  |  |
| OFS DM                | Oracle Financial Services Data Management Application Pack                                    |  |  |  |  |  |  |  |
| RHEL                  | Red Hat Enterprise Linux                                                                      |  |  |  |  |  |  |  |
| IR                    | Interim Release                                                                               |  |  |  |  |  |  |  |
| ML                    | Maintenance Level                                                                             |  |  |  |  |  |  |  |
| Atomic Schema         | Database schema where the application data model is uploaded.                                 |  |  |  |  |  |  |  |
| Config Schema         | Database schema which contains setup related configurations and metadata                      |  |  |  |  |  |  |  |

# 2 OFS DM Application Pack Release 8.0.8.3.0

This release of the OFS DM Application Pack includes enhancements and bug fixes done since the OFS DM Application Pack v8.0.8.2.5 release.

### 2.1 Prerequisites

If you are already using OFS DGS Application, then the minimum patch set level must be OFS DM Application Pack v8.0.8.2.5.

If you want to upgrade the OFS GL Recon application v8.0.8.0.x to v8.0.8.3.0, then execute the preinstall SQL script: <u>DM8083ML pre-install script.sql</u> in the Atomic schema and proceed with the v8.0.8.3.0 Maintenance Release installation.

**NOTE** See the <u>OFS Analytical Applications Technology Matrix</u> for the Hardware and Software Requirements.

### 2.2 Installing this Release

To install this release, follow these steps:

- 1. Log in to My Oracle Support, and search ID **31972490** under the **Patches and Updates** tab.
- 2. Download the 31972490\_GENERIC.zip archive file and copy it to your OFSAA server in Binary mode.
- **3.** Shut down all the OFSAAI services. For more information, see the *Stopping Infrastructure Services* section in the <u>Oracle Financial Services Data Management Pack Installation Guide</u> <u>8.0.8.0.0</u>.
- Log in to <u>My Oracle Support</u>, search for the **33663417** Mandatory Patch in the **Patches &** Updates Tab and download it.

ATTENTION On the 10th of December 2021, Oracle released Security Alert CVE-2021-44228 in response to the disclosure of a new vulnerability affecting Apache Log4J prior to version 2.15. The application of the 33663417 Mandatory Patch fixes the issue.

For details, see the My Oracle Support Doc ID 2827801.1.

- 5. Login to the OFSAA server with the user credentials that were used to install OFS DM.
- 6. Extract the contents of the patch archive file using the command:

unzip -a <name of the file to be extracted>

```
For example, for Linux OS: unzip -a OFS DM 8.0.8.3.0 LINUX.zip
```

Or

```
For Solaris OS: unzip -a OFS_DM_8.0.8.3.0_SOLARIS_SPARC.zip
```

Note: The above "-a" option is mandatory to unzip the patch.

If you notice an error message "*unzip: not found* [No such file or directory" before the package is installed, contact your UNIX administrator.

7. Assign RWX (755) permissions to the folder by executing the following command:

chmod -R 755 \$FIC HOME

- 8. If you already have an unzip utility installed, skip to the next step. If you do not have an unzip utility, download the unzip utility (OS-specific), and copy it in **Binary** mode to the directory that is included in your PATH variable, typically **\$HOME** path or the directory in which you have copied the v8.0.8.3.0 ML installer.
  - Uncompress the unzip installer file using the following command:

```
uncompress unzip_<os>.z
```

**NOTE** If you receive an error message stating: "Uncompress: not found [No such file or directory] and the package is not installed", contact your UNIX administrator.

Give EXECUTE permission to the file using the following command:

chmod 755 OFS DM 80830 <OS>.zip

**9.** Extract the contents of the OFS DM Application Pack v8.0.8.3.0 in the Download Directory installer archive file using the following command:

unzip <name of the file to be unzipped>

Modify the params.conf file present in the OFS\_DM\_PACK/OFS\_DM/conf directory and update the following parameters using the instructions given in the params.conf file.

In the params.conf file, update the value in the UPLOAD\_MODEL parameter to 0.

**10.** Give EXECUTE permission to the installer file. Navigate to the OFS\_DM\_PACK/ directory and execute the following command:

chmod 755 OFSAAIUpdate.sh

**11.** Execute the following software upgrade command:

./OFSAAIUpdate.sh

Verify that the maintenance level release is applied successfully by checking the following log files generated in the installation folder:

- OFS\_DM\_PACK/OFS\_DM/logs/OFS\_DM\_patch\_installation.log for the OFS Data Management Application Pack installation log file.
- **12.** You can ignore the following errors in the log files:
  - ORA-00001

If there are other errors, contact My Oracle Support.

### 2.3 Post Installation Configuration

NOTE

This section applies to Oracle Financial Services Data Governance for US Regulatory Reporting.

On successful installation of the Oracle Financial Services Data Management Application Pack, follow these post-installation configuration steps.

#### **2.3.1** Patch OFSAA Infrastructure Installation

Oracle strongly recommends installing the latest available patch set to be up-to-date with the various releases of the OFSAA product.

Apply the following mandatory patch:

• 33663417

| ATTENTION | On the 10th of December 2021, Oracle released Security Alert<br>CVE-2021-44228 in response to the disclosure of a new<br>vulnerability affecting Apache Log4J prior to version 2.15. The<br>application of the <b>33663417</b> Mandatory Patch fixes the issue. |
|-----------|----------------------------------------------------------------------------------------------------|
|           | For details, see the My Oracle Support Doc ID <u>2827801.1</u> .                                                                                                    |

See <u>My Oracle Support</u> for more information on the latest release.

#### 2.3.2 Merging Key Indicators

To merge the Key Indicators, follow these steps:

- 1. From the **Financial Services Data Foundation** window navigate to **Operations** and select **Batch Execution**.
- 2. Execute the Batch Name as **MERGE\_FCT\_KRI\_DEF**. This batch is used to merge the variance and edit checks into the Key Indicators.
- 3. Enter the current system date as the **MISDATE** for this batch.

Figure 1: Batch Execution

POST INSTALLATION CONFIGURATION

|                          | LE <sup>*</sup> Financial Services                      | Data Governance for US Regu | latory Reporting |                              |                           | US-English | ▼ OFSAD ▼        | & 🖸   |
|--------------------------|---------------------------------------------------------|-----------------------------|------------------|------------------------------|---------------------------|------------|------------------|-------|
| Batch Execution          |                                                         |                             |                  |                              |                           |            |                  | 0     |
| ∨ Batch Mode             |                                                         |                             |                  |                              |                           |            |                  |       |
|                          | Mode @ R                                                | un 🔍 Restart 🔍 Rerun        |                  |                              |                           |            |                  |       |
| ∨ Search                 |                                                         |                             |                  |                              |                           |            | Q. Search "D F   | Reset |
|                          | Batch ID Like DGSI                                      | NFO_merge                   |                  | Batch                        | Description Like          |            |                  |       |
|                          | Module                                                  | •                           |                  | Last M                       | odification Date Between  | And And    | <u> </u>         |       |
| ~ Batch Details 🛛 🕅 So   | chedule Batch                                           |                             |                  |                              |                           |            |                  |       |
| Batch ID 🔺               |                                                         |                             |                  | Batch Description            |                           |            |                  |       |
| DGSINFO_MERGE_F          | FCT_KRI_DEF                                             |                             |                  | Merging variance and Edit of | hecks data into KI Tables |            |                  |       |
| Page 1 of 1 (1-1 of 1    | l items) K < > > <br>ide/Include  Hold/Release          |                             |                  |                              |                           |            | Records Per Page | 15    |
| Task ID 🔺                | Task Description                                        | Metadata Value              |                  | Component ID                 | Precedence                |            | Task Status      |       |
| Task1                    | Merging variance and Edit<br>checks data into KI Tables | FN_MERGE_FCT_KRI_DEF        |                  | TRANSFORM DATA               | START                     |            | N                |       |
| Page 1 of 1 (1-1 of 1 it | tems) K < > X                                           |                             |                  |                              |                           |            | Records Per Page | 15    |
| _                        | Date                                                    | <b>m</b>                    |                  |                              |                           |            |                  |       |
|                          |                                                         |                             |                  | Execute Batch                |                           |            |                  |       |

#### 2.3.3 Updating Measures for Key Indicators

To update Measures for Key Indicators, follow these steps:

- 1. From the Financial Services Data Foundation window navigate to Operations and select Batch Execution.
- Run the batch ##INFODOM##\_FCT\_KRI\_DEF\_UPDATE on sysdate. This batch is used to update the measure name, map key, and measure key for the Key Indicators available in the system.
- 3. Enter the current system date as the MISDATE for this batch.

#### Figure 2: Batch Execution

| =       | ORA            | CLE <sup>®</sup> Financial                             | Services Data Governance for US Regulatory Rej | porting                  |                                        | US-English     | ▼ DGSUSER        | *   |
|---------|----------------|--------------------------------------------------------|------------------------------------------------|--------------------------|----------------------------------------|----------------|------------------|-----|
|         |                | SLOBAL_THLD_BREACH                                     | 4                                              | T2T_FCT_GLOBAL_THR       | SHOLD_BREACH                           |                |                  |     |
|         | DGSINFO_FCT_K  | RI_DEF_UPDATE                                          |                                                | Updating Formula, Act    | ual Formual for fct kri def            |                |                  |     |
|         | DGSINFO_FCT_P  | LAN_TASK_EXEC                                          |                                                | This batch moves data    | to reporting plan fact table for Proce | ess Monitoring |                  |     |
|         | DGSINFO_FCT_R  | RECON_ADJUSTMENTS                                      |                                                | T2T Transformation to    | load data to FACT table for Adjustme   | ent Entries    |                  |     |
|         | DGSINFO_FCT_R  | RECON_CORRECTIONS                                      |                                                | T2T Transformation to    | load data to FACT table for Correctio  | n Entries      |                  |     |
|         | DGSINFO_FCT_R  | RECON_OUTPUT                                           |                                                | T2T_FCT_RECON_OUTP       | UT                                     |                |                  |     |
|         | DGSINFO_FCT_R  | ECON_RULE_DIMENSI                                      | ON                                             | T2T_FCT_RECON_RULE       | DIMENSION_MAPS                         |                |                  |     |
|         | DGSINFO_FCT_R  | R_CTL_MAP                                              |                                                | This batch loads the tal | ble fct_rr_ctl_map.                    |                |                  |     |
|         | DGSINFO_FCT_R  | R_KI_MAP                                               |                                                | This batch loads the tal | ble fct_rr_ki_map.                     |                |                  |     |
|         |                | of 9 items) K < > >                                    |                                                |                          |                                        |                | Records Per Page | 15  |
| Task IC | à              | Task Description                                       | Metadata Value                                 | Component ID             | Precedence                             |                | Task Status      | k i |
| Task1   |                | Updating Formula,<br>Actual Formual for<br>fct kri def | FN_FCT_KRI_DEF_UPDATE                          | TRANSFORM DATA           |                                        |                | N                |     |
|         | 1 of 1 (1-1 of | f1items) K < > ⋊                                       |                                                |                          |                                        |                | Records Per Page | 15  |
|         |                | Date 12/14                                             | 4/2018                                         |                          |                                        |                |                  |     |
|         |                |                                                        |                                                | Execute Batch            |                                        |                |                  |     |

#### 2.3.4 Key Indicator Configuration

From Financial Services Data Foundation window navigate to Operations and select Batch Execution. Run the batch ##INFODOM##\_KI\_CONFIGURATION. This batch is used to update the

Actual Formula for the key indicator. This batch generates the report, schedule, and cells required for Key Indicator assessment configurations.

From the **Financial Services Data Governance for US Regulatory Reporting** window navigate to **Administration** and select **Key Indicator Assessment Configuration**. Here, you can select and configure the report, schedule, and cell combinations.

For more information on Key Indicator Assessment Configurations, see the *Defining the Key Indicators for Monitoring* section in the <u>OFS DGS US Regulatory Reporting 8.0.8.0.0 User Guide</u>.

|                 | ACLE <sup>®</sup> Financial                       | al Services Data Governance for US Reg | Julatory Reporting |                        |                 |         | å (Å | US-Eng  | lish 🔻 | OFSAD ¥         | 8      | 5 1 |
|-----------------|---------------------------------------------------|----------------------------------------|--------------------|------------------------|-----------------|---------|------|---------|--------|-----------------|--------|-----|
| Batch Execution | n                                                 |                                        |                    |                        |                 |         |      |         |        |                 | (      | 0   |
| ~Batch Mode     |                                                   |                                        |                    |                        |                 |         |      |         |        |                 |        |     |
|                 | Mode 🖲                                            | Run O Restart O Rerun                  |                    |                        |                 |         |      |         |        |                 |        |     |
| ~ Search        |                                                   |                                        |                    |                        |                 |         |      |         |        | Q Search 5      | ) Rese | et  |
|                 | Batch ID Like FSD                                 | FINFO_KI_conf                          |                    | Batch De               | escription Like |         |      |         |        |                 |        |     |
|                 | Module                                            | ~                                      |                    | Last Mod               | dification Date | Between |      | <u></u> | And    |                 | ĉ      |     |
| ~Batch Details  | S Schedule Batch                                  |                                        |                    |                        |                 |         |      |         |        |                 |        |     |
| Batch ID 🔺      |                                                   |                                        |                    | Batch Description      |                 |         |      |         |        |                 |        |     |
|                 | KI_CONFIGURATION                                  |                                        |                    | Inserting data into KI | Configuration T | ables   |      |         |        |                 |        |     |
|                 | (1-1 of 1 items) K < ><br>⊡ Exclude/Include  Hole |                                        |                    |                        |                 |         |      |         |        | Records Per Pag | je 15  | -   |
| ask ID ≜        | Task Description                                  | Metadata Value                         | Compon             | nent ID                | Precedence      |         |      |         |        | Task Sta        | atus   |     |
| Task1           | Inserting data into KI<br>Configuration Tables    | FN_KI_CONFIGURATION                    | TRANSF             | ORM DATA               | START           |         |      |         |        | N               |        |     |
|                 | 1-1 of 1 items) K < > > >                         |                                        |                    |                        |                 |         |      |         |        | Records Per Pag | ge 15  |     |
| Information Da  |                                                   |                                        |                    |                        |                 |         |      |         |        |                 |        |     |
|                 | Date 10/04                                        | 14/2019                                |                    |                        |                 |         |      |         |        |                 |        |     |

Figure 3: Batch Execution

#### 2.3.5 Performance-Related Configuration Details on Account Mapper Batch

 Parallel Hint for query optimization in KI Mapper can be made configurable by setting up N\_LOOKUP\_VALUE in FSI\_DGS\_CONFIGURATION against the following column values(V\_MODULE\_NAME='MAPPER', V\_LOOKUP\_CODE='PARALLEL\_HINT'). The default value set for parallel hint is /\*+ PARALLEL(4)\*/.

| V_MODULE_NAME | V_LOOKUP_CODE | N_LOOKUP_VALUE    | V_LOOKUP_CODE_DESC                                  |
|---------------|---------------|-------------------|-----------------------------------------------------|
| MAPPER        | PARALLEL_HINT | /*+ PARALLEL(4)*/ | Parallel hint for query optimization for KI Mapper. |

 Parallel Hint for Gather Stats optimization in KI Mapper can be made configurable by setting up N\_LOOKUP\_VALUE in FSI\_DGS\_CONFIGURATION against the following column values(V\_MODULE\_NAME='MAPPER',

V\_LOOKUP\_CODE='GATHER\_STATS\_PARALLEL\_HINT'). The default value set for the parallel hint is 8.

POST INSTALLATION CONFIGURATION

| V_MODULE_NAME | V_LOOKUP_CODE              | N_LOOKUP_VALUE | V_LOOKUP_CODE_DESC                                              |
|---------------|----------------------------|----------------|-----------------------------------------------------------------|
| MAPPER        | GATHER_STATS_PARALLEL_HINT | 8              | Parallel hint for Gather<br>Stats optimization for KI<br>Mapper |

#### **2.3.6 OBIEE Configuration and Deployments**

The following OBIEE configuration files must be updated to change the user's preferred currency:

- **1.** Login to the OBIEE Server.
- 2. Edit the /Oracle Home/bi/bifoundation/web/display/currencies.xml file.
- 3. Update "symbol="\$" to change the preferred currency as follows:

4. Copy the DGS.catalog and DGS.rpd files from the <FIC\_HOME>/DGSBI directory to your local machine and redeploy the DGS.catalog and DGS.rpd files.

#### 2.3.7 Run Chart for Batch Executions

For batch executions, see the DGS US Regulatory Reporting 8.0.8.2.0 Run Chart.

**NOTE** When re-running a scenario of the Account Mapper Insert Batch (##INFODOM##\_ACCT\_MAPPER\_INSERT) for a Run Skey, truncate the runskey partition on the following tables based on the availability of data for the run skey.

- fsi\_kicond\_accnt\_map
- fsi\_kicond\_repline\_map
- fsi\_kicond\_accnt\_writeoff\_map
- fsi\_kicond\_accnt\_recovery\_map

## **OFSAAI Support Contact Details**

Raise an SR in <u>My Oracle Support (MOS)</u> if you have any queries related to OFSAA applications.

### Send Us Your Comments

Oracle welcomes your comments and suggestions on the quality and usefulness of this publication. Your input is an important part of the information used for revision.

- Did you find any errors?
- Is the information clearly presented?
- Do you need more information? If so, where?
- Are the examples correct? Do you need more examples?
- What features did you like most about this manual?

If you find any errors or have any other suggestions for improvement, indicate the title and part number of the documentation along with the chapter/section/page number (if available) and contact the Oracle Support.

Before sending us your comments, you might like to ensure that you have the latest version of the document wherein any of your concerns have already been addressed. You can access My Oracle Support site which has all the revised/recently released documents.

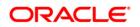